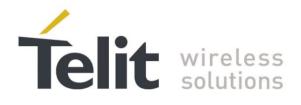

# GE/HE/UE910, UL865, LE910 V2 Linux USB Driver - User Guide

1VV0301255 Rev.0 - 2016-01-22

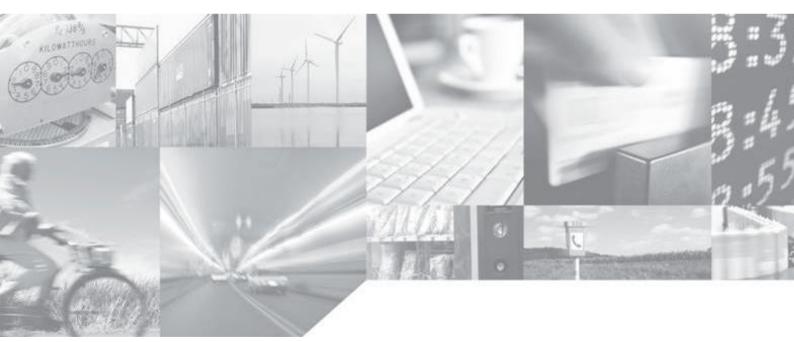

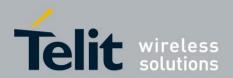

## **APPLICABILITY TABLE**

| PRODUCT  |  |
|----------|--|
|          |  |
| GE910    |  |
| HE910    |  |
| UE910    |  |
| UL865    |  |
| LE910 V2 |  |

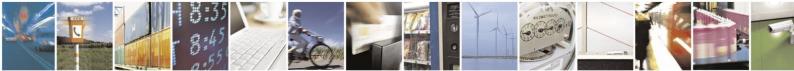

Reproduction forbidden without written authorization from Telit Communications S.p.A.- All Rights Reserved. Mod. 0806 2014-10 Rev.3 Page 2 of 16

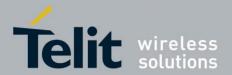

### SPECIFICATIONS SUBJECT TO CHANGE WITHOUT NOTICE

#### Notice

While reasonable efforts have been made to assure the accuracy of this document, Telit assumes no liability resulting from any inaccuracies or omissions in this document, or from use of the information obtained herein. The information in this document has been carefully checked and is believed to be entirely reliable. However, no responsibility is assumed for inaccuracies or omissions. Telit reserves the right to make changes to any products described herein and reserves the right to revise this document and to make changes from time to time in content hereof with no obligation to notify any person of revisions or changes. Telit does not assume any liability arising out of the application or use of any product, software, or circuit described herein; neither does it convey license under its patent rights or the rights of others.

It is possible that this publication may contain references to, or information about Telit products (machines and programs), programming, or services that are not announced in your country. Such references or information must not be construed to mean that Telit intends to announce such Telit products, programming, or services in your country.

### Copyrights

This instruction manual and the Telit products described in this instruction manual may be, include or describe copyrighted Telit material, such as computer programs stored in semiconductor memories or other media. Laws in the Italy and other countries preserve for Telit and its licensors certain exclusive rights for copyrighted material, including the exclusive right to copy, reproduce in any form, distribute and make derivative works of the copyrighted material. Accordingly, any copyrighted material of Telit and its licensors contained herein or in the Telit products described in this instruction manual may not be copied, reproduced, distributed, merged or modified in any manner without the express written permission of Telit. Furthermore, the purchase of Telit products shall not be deemed to grant either directly or by implication, estoppel, or otherwise, any license under the copyrights, patents or patent applications of Telit, as arises by operation of law in the sale of a product.

### **Computer Software Copyrights**

The Telit and 3rd Party supplied Software (SW) products described in this instruction manual may include copyrighted Telit and other 3rd Party supplied computer programs stored in semiconductor memories or other media. Laws in the Italy and other countries preserve for Telit and other 3rd Party supplied SW certain exclusive rights for copyrighted computer programs, including the exclusive right to copy or reproduce in any form the copyrighted computer program. Accordingly, any copyrighted Telit or other 3rd Party supplied SW computer programs contained in the Telit products described in this instruction manual may not be copied (reverse engineered) or reproduced in any manner without the express written permission of Telit or the 3rd Party SW supplier. Furthermore, the purchase of Telit products shall not be deemed to grant either directly or by implication, estoppel, or otherwise, any license under the copyrights, patents or patent applications of Telit or other 3rd Party supplied SW, except for the normal non-exclusive, royalty free license to use that arises by operation of law in the sale of a product.

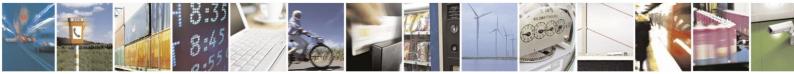

Reproduction forbidden without written authorization from Telit Communications S.p.A.- All Rights Reserved.

Page 3 of 16

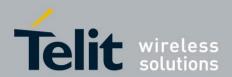

#### **Usage and Disclosure Restrictions**

#### **License Agreements**

The software described in this document is the property of Telit and its licensors. It is furnished by express license agreement only and may be used only in accordance with the terms of such an agreement.

#### **Copyrighted Materials**

Software and documentation are copyrighted materials. Making unauthorized copies is prohibited by law. No part of the software or documentation may be reproduced, transmitted, transcribed, stored in a retrieval system, or translated into any language or computer language, in any form or by any means, without prior written permission of Telit

#### **High Risk Materials**

Components, units, or third-party products used in the product described herein are NOT fault-tolerant and are NOT designed, manufactured, or intended for use as on-line control equipment in the following hazardous environments requiring fail-safe controls: the operation of Nuclear Facilities, Aircraft Navigation or Aircraft Communication Systems, Air Traffic Control, Life Support, or Weapons Systems (High Risk Activities"). Telit and its supplier(s) specifically disclaim any expressed or implied warranty of fitness for such High Risk Activities.

#### Trademarks

TELIT and the Stylized T Logo are registered in Trademark Office. All other product or service names are the property of their respective owners.

Copyright © Telit Communications S.p.A. 2014.

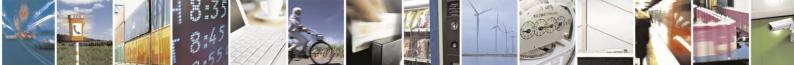

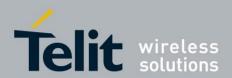

### Contents

| 1. | Inti | oduction                              | 6 |
|----|------|---------------------------------------|---|
| 1  | .1.  | Scope                                 | 6 |
| 1  | .2.  | Audience                              | 6 |
| 1  | .3.  | Contact Information, Support          | 6 |
| 1  | .4.  | Document Organization                 | 7 |
| 1  | .5.  | Text Conventions                      | 7 |
| 1  | .6.  | Related Documents                     | 7 |
| 2. | Ор   | erating System Setup                  | 8 |
| 2  | .1.  | Summary                               | 8 |
| 2  | .2.  | USB compositions                      | 8 |
| 2  | .3.  | List of PIDs and related compositions | 8 |
| 3. | Мо   | dem Setup1                            | 0 |
| 3  | .1.  | Setting the USB configuration1        | 0 |
| 4. | Мо   | dem Usage1                            | 1 |
| 4  | .1.  | Using the serial ports1               | 1 |
|    | 4.1. |                                       |   |
| 4  |      | Using the network adapter1            |   |
|    | 4.2. | 1. Data connection1                   | 1 |
| 5. | Fla  | shing device1                         | 4 |
| 5  | .1.  | Overview1                             | 4 |
| 5  | .2.  | Flashing device: 0x058b/0x00411       | 4 |
| 5  | .3.  | Flashing device: 0x8087/0x07161       | 5 |
| 6. | Do   | cument History1                       | 6 |

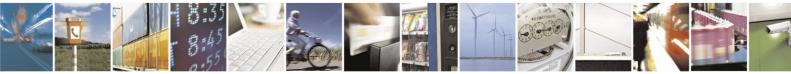

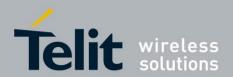

## 1. Introduction

## 1.1. Scope

This user guide serves the following purpose:

- Provides details about Telit modems listed in the Applicability Table
- Explains which Linux driver should be used for Telit modems listed in the Applicability Table
- Describes how software developers can use the Linux devices for typical use cases

### 1.2. Audience

This document targets software developers who are integrating Telit modems listed in the Applicability Table in their Linux environment.

## **1.3.** Contact Information, Support

For general contact, technical support, to report documentation errors and to order manuals, contact Telit Technical Support Center (TTSC) at:

TS-EMEA@telit.com TS-NORTHAMERICA@telit.com TS-LATINAMERICA@telit.com TS-APAC@telit.com

Alternatively, use:

http://www.telit.com/en/products/technical-support-center/contact.php

For detailed information about where you can buy the Telit modules or for recommendations on accessories and components visit:

http://www.telit.com

To register for product news and announcements or for product questions contact Telit Technical Support Center (TTSC).

Our aim is to make this guide as helpful as possible. Keep us informed of your comments and suggestions for improvements.

Telit appreciates feedback from the users of our information.

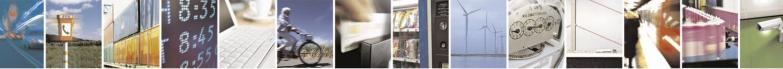

Page 6 of 16

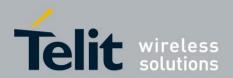

## 1.4. Document Organization

This document contains the following chapters:

"<u>Chapter 1: "Introduction</u>" provides a scope for this document, target audience, contact and support information, and text conventions.

"<u>Chapter 2: "Operating System Setup</u>" describes how to setup the operating system for using Telit modems listed in the Applicability Table.

"Chapter 3: "Modem Setup" describes how to setup the modem for Linux usage.

"<u>Chapter 4: "Modem Usage</u>" provides some hints about how Telit modems listed in the Applicability Table can be used in Linux.

"<u>Chapter 5: "Flashing Device</u>" explains which drivers should be used for flashing the modems listed in the Applicability Table.

## 1.5. Text Conventions

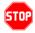

<u>Danger – This information MUST be followed or catastrophic equipment failure or bodily</u> <u>injury may occur.</u>

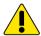

Caution or Warning – Alerts the user to important points about integrating the module, if these points are not followed, the module and end user equipment may fail or malfunction.

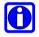

Tip or Information – Provides advice and suggestions that may be useful when integrating the module.

All dates are in ISO 8601 format, i.e. YYYY-MM-DD.

### 1.6. Related Documents

• AT Commands Reference Guide of Telit modems listed in the applicability table

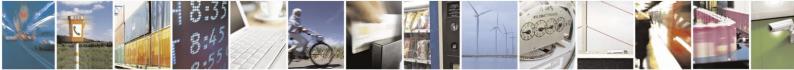

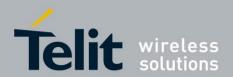

## 2. Operating System Setup

### 2.1. Summary

Telit modems listed in the Applicability Table expose different kinds of devices according to the Product ID (PID) in use:

- Serial port, following the CDC-ACM standard
- Network adapter, following the CDC-ECM standard
- Network adapter, following the CDC-NCM standard
- Mobile Broadband adapter, following the CDC-MBIM standard

The Linux kernel supports these kind of devices through the following drivers:

- cdc\_acm
- cdc\_ether
- cdc\_ncm
- cdc\_mbim

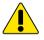

Common Linux distributions already have these drivers included: if the devices are not recognized by the operating system, it is possible that the drivers are missing in the kernel. Please recompile the kernel including the above-mentioned drivers. Refer to your Linux vendor for instructions.

Some drivers can be found starting from a specific kernel version (e.g. cdc\_mbim is present since 3.8). If the driver is not supported by the used kernel version, please consider upgrading the kernel.

## 2.2. USB compositions

## 2.3. List of PIDs and related compositions

The table below highlights the suggested USB compositions for Linux (identified by the PID):

| PID    | Serial ports         | Network adapter | Kernel drivers |
|--------|----------------------|-----------------|----------------|
| 0x0021 | 6 ports /dev/ttyACMx | N/A             | cdc_acm        |
| 0x0022 | 3 ports /dev/ttyACMx | N/A             | cdc_acm        |

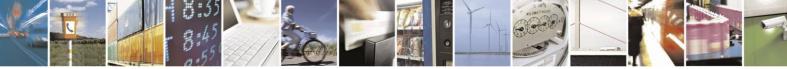

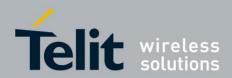

| 0x0023 | 6 ports /dev/ttyACMx        | 1 wwanx (or usbx)           | cdc_acm, cdc_ether |
|--------|-----------------------------|-----------------------------|--------------------|
| 0x0032 | <b>6 ports</b> /dev/ttyACMx | 1 wwanx +1<br>/dev/cdc-wdmx | cdc_acm, cdc_mbim  |
| 0x0035 | 6 ports /dev/ttyACMx        | N/A                         | cdc_acm            |
| 0x0036 | 6 ports /dev/ttyACMx        | 1 wwanx (or usbx)           | cdc_acm, cdc_ncm   |

The number  $\times$  associated with each Linux device depends on the current configuration of the operating system.

The name associated with the network adapter, if present, depends on the kernel version and on the driver: recent kernel usually shows the name wwanx.

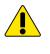

Not all the ports exposed by a modem can be used for AT commands sending: please refer to Telit Ports Arrangement document for further details.

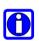

Linux tool lsusb can be used for retrieving the current modem PID.

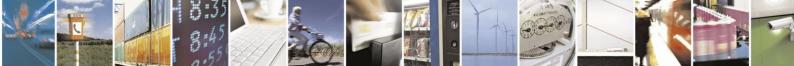

Page 9 of 16

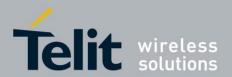

## 3. Modem Setup

## 3.1. Setting the USB configuration

For changing the modem USB composition, please refer to the proper AT command user guide.

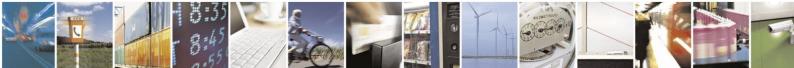

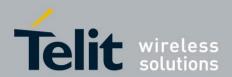

## 4. Modem Usage

## 4.1. Using the serial ports

The devices /dev/ttyACMx are normal Linux character devices and support most of the features implemented by the tty layer.

For sending AT commands a terminal emulator like Minicom can be used.

When writing code for using the device please refer to the programming language API related to character devices. As an example, C applications can use the functions exported in the system header files fcntl.h and unistd.h. Please refer to the related man page for further details.

When an AT command is sent, for receiving the answer it is mandatory to have the DTR asserted

### 4.1.1. Data connection

Most recent Linux distributions have GUI tools for creating dial-up connections through serial ports.

If a ppp connection through command line is needed, the software pppd can be used. Please refer to the official website for further details and updated source code (<u>https://ppp.samba.org/</u>).

### 4.2. Using the network adapter

If the USB composition in use supports a network adapter and the related driver is properly loaded, a network interface is created (usually called wwanx in recent kernel version).

Linux command ifconfig can be used for configuring the network interface or retrieving network interface related details (please refer to the man page for further details).

### 4.2.1. Data connection

For establishing a data connection through the network interface follow the steps related to the PID in use:

| PID    |                                                            |
|--------|------------------------------------------------------------|
| 0x0023 | - Setup the context using AT+CGDCONT command               |
|        | - In a Linux root shell start a dhcp client on the network |

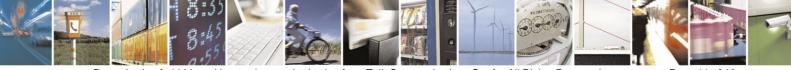

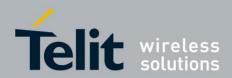

|        | interface, for example:                                                                                                    |
|--------|----------------------------------------------------------------------------------------------------|
|        | dhclient <wwan adapter="" name="" network=""></wwan>                                                                                                    |
|        | - Send the command for starting the data connection:                                                                                                    |
|        | AT#ECM=1,0                                                                                                    |
|        | - When the dhcp client has finished, check the network adapter ip address with ifconfig                                                                               |
|        | - To disconnect the data connection, send:                                                                                                    |
|        | AT#ECMD=0                                                                                                    |
|        | and tear down the network interface:                                                                                                    |
|        | ifconfig <wwan adapter="" name="" network=""> down</wwan>                                                                                                    |
|        | Please refer to the AT commands User Guide for details on the ECM related commands                                                                                    |
| 0x0032 | Standard NetworkManager and ModemManager can be used for setting up the data connection with the MBIM network adapter.                                                |
|        | For command line data connection setup, the tool mbim-network from project <u>libmbim</u> can be used. Please refer to the libmbim documentation for further details. |
| 0x0036 | - Setup the context using AT+CGDCONT command: please<br>note that context number 1 is reserved, while the others can<br>be used                                       |
|        | - Activate the NCM:                                                                                                    |
|        | AT#NCM=1, <context number=""></context>                                                                                                    |
|        | - Activate the PDP context:                                                                                                    |
|        | AT+CGACT=1, <context number=""></context>                                                                                                    |
|        | - Check the IP address:                                                                                                    |
|        | AT+CGPADDR= <context number=""></context>                                                                                                    |
|        | Check the estamon and DNS addresses                                                                                                    |
|        | <ul> <li>Check the gateway and DNS addresses:<br/>AT+CGCONTRDP=<context number=""></context></li> </ul>                                                               |
|        |                                                                                                    |
|        | - Activate the data connection:                                                                                                    |
|        | AT+CGDATA="M-RAW_IP", <context number=""></context>                                                                                                    |
|        | Wait for the CONNECT answer for successful connections.                                                                                                    |
|        | - Configure the network interface on Linux side with all the                                                                                                    |

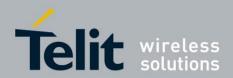

Page 13 of 16

### GE/HE/UE910, UL865, LE910 V2 Linux USB Driver - User Guide 1VV0301255 Rev.0 – 2016-01-22

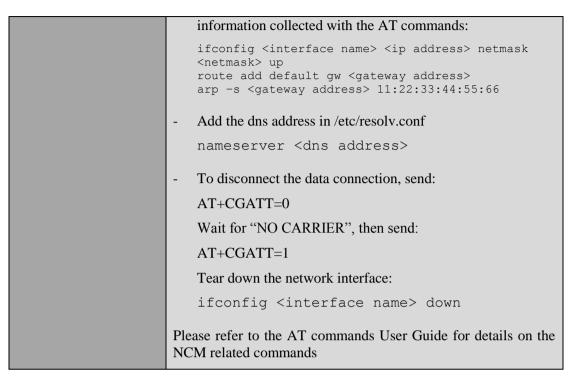

The ping command can be used for a simple network test.

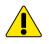

If the ping command does not work correctly, please check the operating system network routes (with the Linux command route) and DNS configuration.

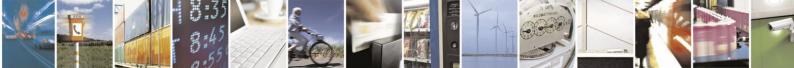

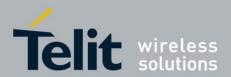

## 5. Flashing device

## 5.1. Overview

The modem listed in the following table support firmware update through special flashing devices when using Telit lxfp application (for further details please refer to Linux XFP User Guide – 1VV0301045).

The flashing device appears for a few seconds when the modem is turned on: if the flashing application (lxfp) is not running, the flashing device disconnects and the modem proceeds in normal operative mode.

The following table presents the currently supported flashing devices:

| PRODUCT               | Flashing device<br>(VID/PID) | Kernel driver     | Flashing device name |
|-----------------------|------------------------------|-------------------|----------------------|
| GE/HE/UE910,<br>UL865 | 0x058b/0x0041                | usb-serial-simple | /dev/ttyUSBx         |
| LE910 V2              | 0x8087/0x0716                | usb-serial-simple | /dev/ttyUSBx         |

## 5.2. Flashing device: 0x058b/0x0041

Even though the flashing device 0x058b/0x0041 presents as an ACM device, it should be driven by the kernel driver usb-serial-simple. Support for this device is present since kernel version 4.4-rc8.

For previous kernel versions 4.4 kernel modifications should be backported according to the following guidelines:

- Blacklist the flashing device 0x058b/0x0041 in cdc-acm driver (.driver\_info = IGNORE DEVICE)
- Add support for the device in usb-serial-simple under the define FLASHLOADER\_IDS

Basically this means backporting Linux kernel commit <u>f235cead56ccc190e373be2287e20cff3078ce35</u>.

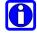

The flashing device name for firmware flashing with lxfp is /dev/ttyUSBx (e.g. /dev/ttyUSB0 if no other ttyUSB devices are present in the system).

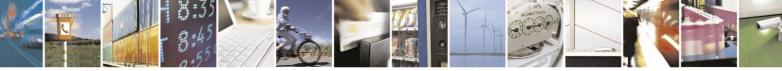

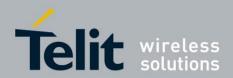

## 5.3. Flashing device: 0x8087/0x0716

Support for flashing device 0x8087/0x0716 is present since kernel version 3.12 with driver usb-serial-simple.

For previous kernel versions usb-serial-simple should be backported, otherwise support could be added at runtime following these steps:

- With root permission, unload usbserial with the following line: rmmod usbserial
- Load again usbserial with the following line:

modprobe usbserial vendor=0x8087 product=0x0716

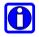

The flashing device name for firmware flashing with lxfp is /dev/ttyUSBx (e.g. /dev/ttyUSB0 if no other ttyUSB devices are present in the system).

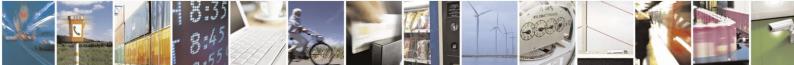

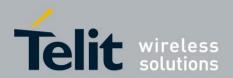

## 6. Document History

| Revision | Date       | Changes     |
|----------|------------|-------------|
| 0        | 2016-01-22 | First issue |

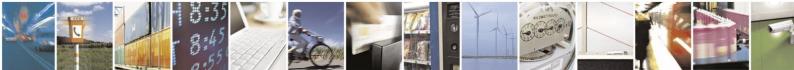

Reproduction forbidden without written authorization from Telit Communications S.p.A.- All Rights Reserved. Mod. 0806 2014-10 Rev.3 Page 16 of 16